## Dužnost

Katalog Dužnost sadrži popis dužnosti koje mogu obavljati zaposlenici visokog učilišta. Koristi se prilikom odobravanja raznih rješenja. Neko rješenje može odobriti osoba koja obavlja dužnost koja je nadležna za rješenja tog tipa.

⊕ Podatke u katalogu održava Centar potpore, te podatke nije moguće unositi, već samo pregledavati.

Prozor kataloga Dužnost (prikazan na slici 1.) otvara se odabirom izbornika Zajednički katalozi, a zatim odabirom opcije Dužnost.

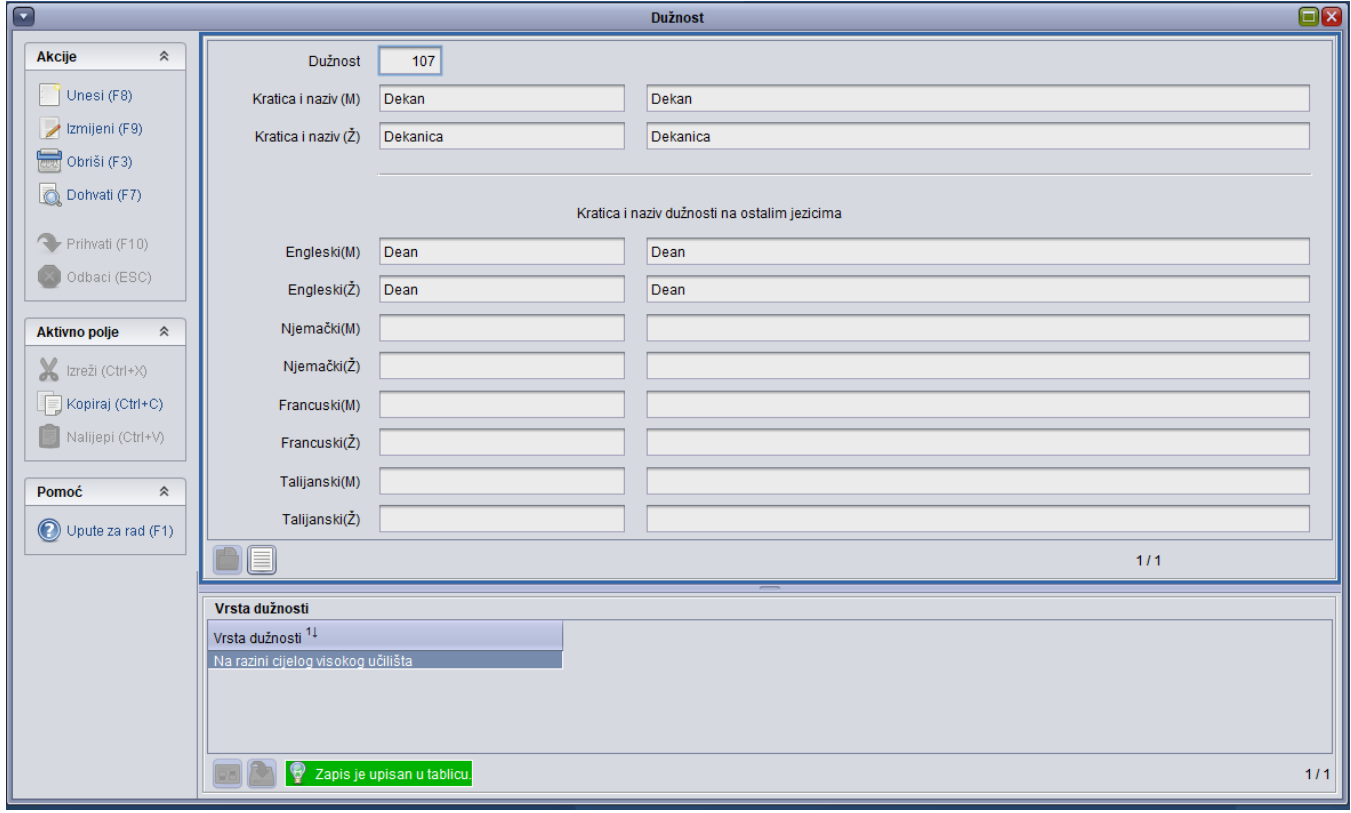

## Slika 1. Prozor Dužnost

ത Prilikom unosa podataka o dužnosti moguće je unijeti samo one dužnosti evidentirane u ovom prozoru.

## U prozoru su vidljivi sljedeći podaci:

Šifra, kratki i puni naziv dužnosti u muškom i ženskom rodu - Broj koji se pridjeljuje svakoj dužnosti. Jednoznačno određuje dužnost. Također je vidljiv kratki i dugi naziv dužnosti u muškom i ženskom rodu.

U donjem okviru unosi se kakva je to vrsta dužnosti:

- Na razini cijelog visokog učilišta
- Na razini elementa strukture studija
- Na razini organizacijske podjedinice VU

U katalogu Dužnost evidentirane su sljedeće vrste dužnosti (Slika 2):

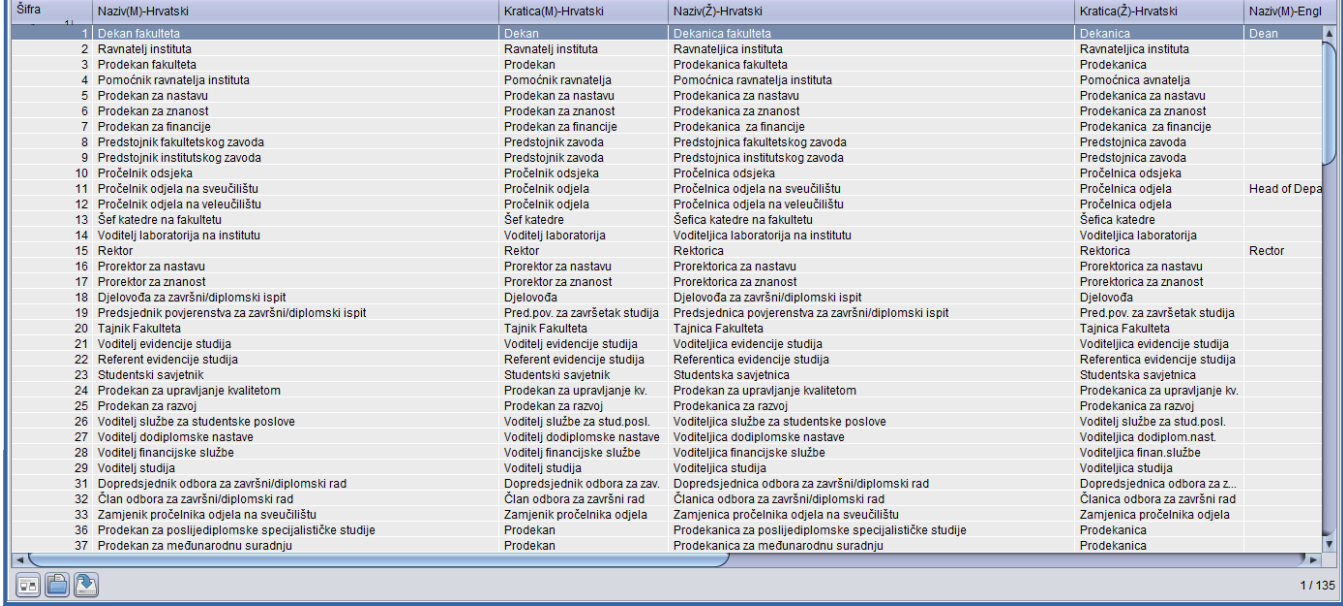

Slika 2. Pregled liste dužnosti